# 東華三院李賜豪小學 eClass家長Apps 使用手冊

# 甚麼是 **eClass App**?

• eClass App 手機應用程式由博文教育(亞洲)有限 公司創辦,支援 Android 及 iphone 智能手機。 家長可於 eClass App 了解子女的在校情況。

## 何下載 eClass App ?

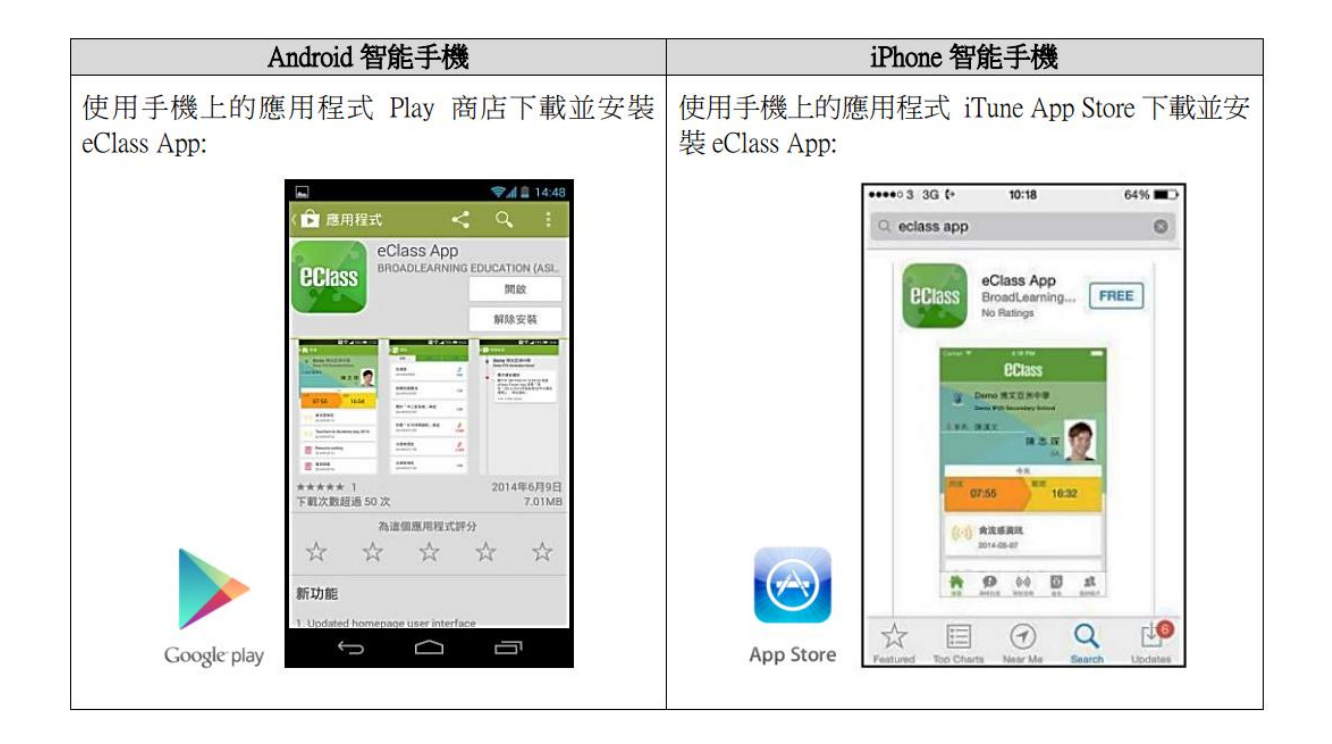

### 如何連接到 eClass App?

- 1. 開啓 eClass App,輸入以下資料:

一、 學校名稱 (東華三院李賜豪小學/ TWGHs Li Chi Ho Primary School )

二、 學校為家長預設的 eClass 戶口登入名稱 ( p+學生編號 e.g.

plwc1511001 )

- 三、 學校為家長預設的密碼 ,然後按 「 登入 」
- 2. 登入後,eClass App 會顯示「我的帳戶」 頁面,列出貴子女的 帳 戶資料,包括姓名、班別、學號。
- 3. 選擇子女的帳戶後,即可檢視當天最新資訊。

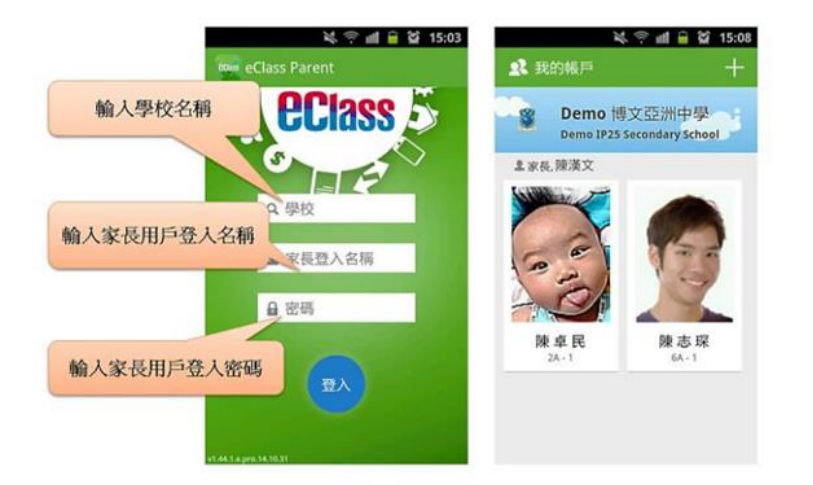

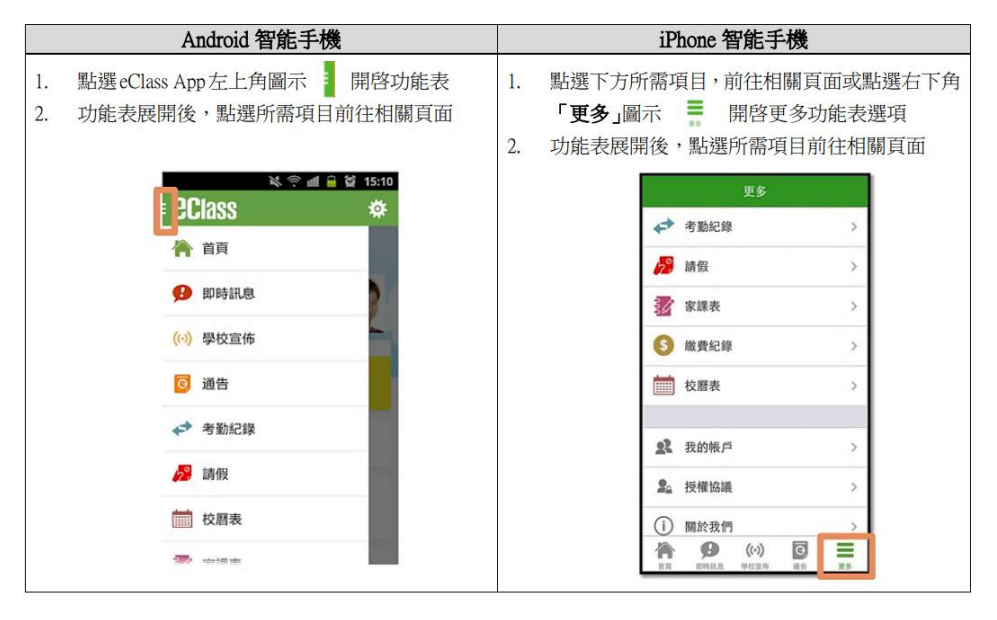

#### eClass App 有甚麼功能?

為配合家校溝通, eClass App 有多項功能, 本校暫 時提供以下四項:

**A.** 即時訊息

當學校發出即時訊息時,家長智能手機將 收到即時 推播通知\*。 家長可透過 eClass App 查閱所有即時 訊 息: 按功能表上【2】「 即時訊息 」 進入頁面, 查閱學校即時訊息或學生的考勤紀錄。

-未閱讀訊息會有紅色波點在旁標示。

-已閱讀訊息會有綠色波點在旁標示。

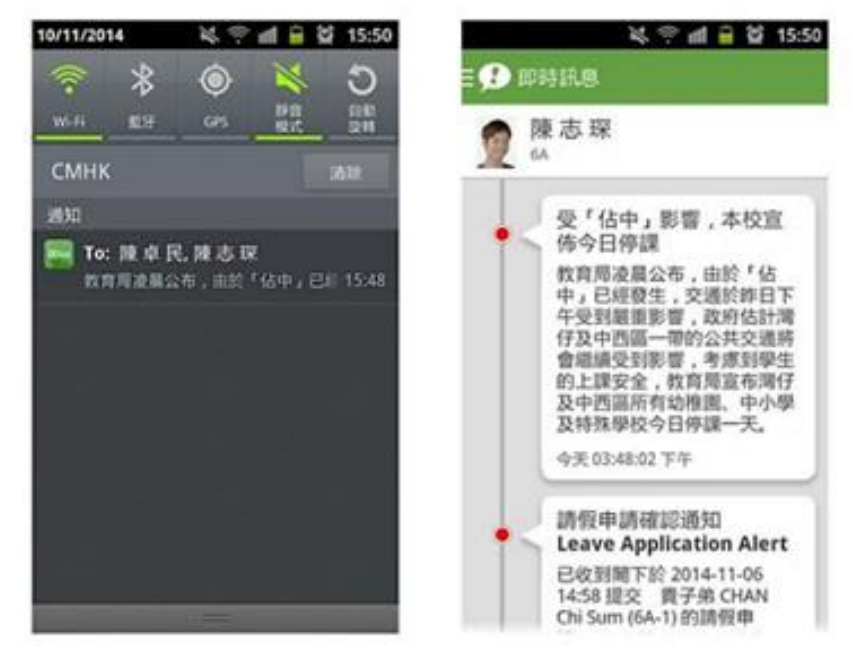

#### 如何設定手機以確保收到學校發出之推播通知*?*

Android 手機: 設定> 應用程式> eClass App> 選取顯示通知 iOS 手機: 設定> 通知>> eClass App> 選取允許通知

#### **B.** 電子通告

- **i.** 查閱電子通告
- 1. 按功能表上「通告」圖示 進入 頁面, 查閱所有通 告。
- 2. 「通告」頁面的檢視清單包括:
	- 全部:顯示所有通告。
	- 未簽:顯示所有未簽署或已過期 但未 簽署的通告。
	- 已簽:顯示所有已簽署的通告。

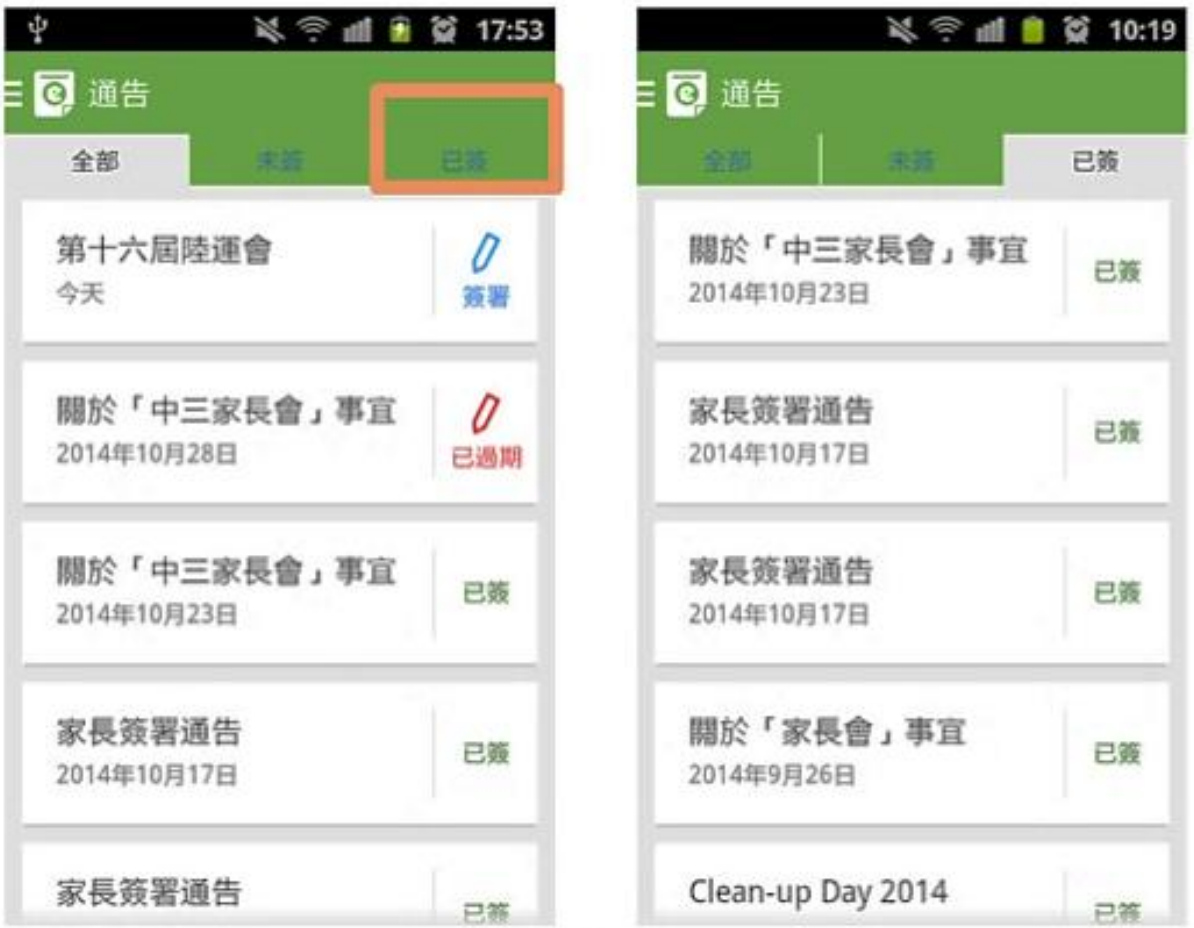

#### ii. 簽收電子通告

- 1. 按「簽署」圖示 進入有關涌告。
- 2. 閱讀通告並填妥回條答案,例如:回條題目為多項選擇 題,家長需點 選答案以回應有關題目。
- 3. 按 请 谁行簽署。
- 4. 「簽署」後, eClass App 會自動返回「通告」的主頁, 有 關通告的簽署狀況會變成 e 圖示,表示家長成功簽 署。家長可再次閱讀通告內容及意願。
- 5. 同時, eClass App 會發出即時訊息, 以確定家長成功簽署。
- 6. 若家長於限期內仍未簽覆通告,老師或系統管理員有機 會向家長發出提示訊息。
- 7. 為方便校方處理及跟進,家長務須於限期前簽覆電子通

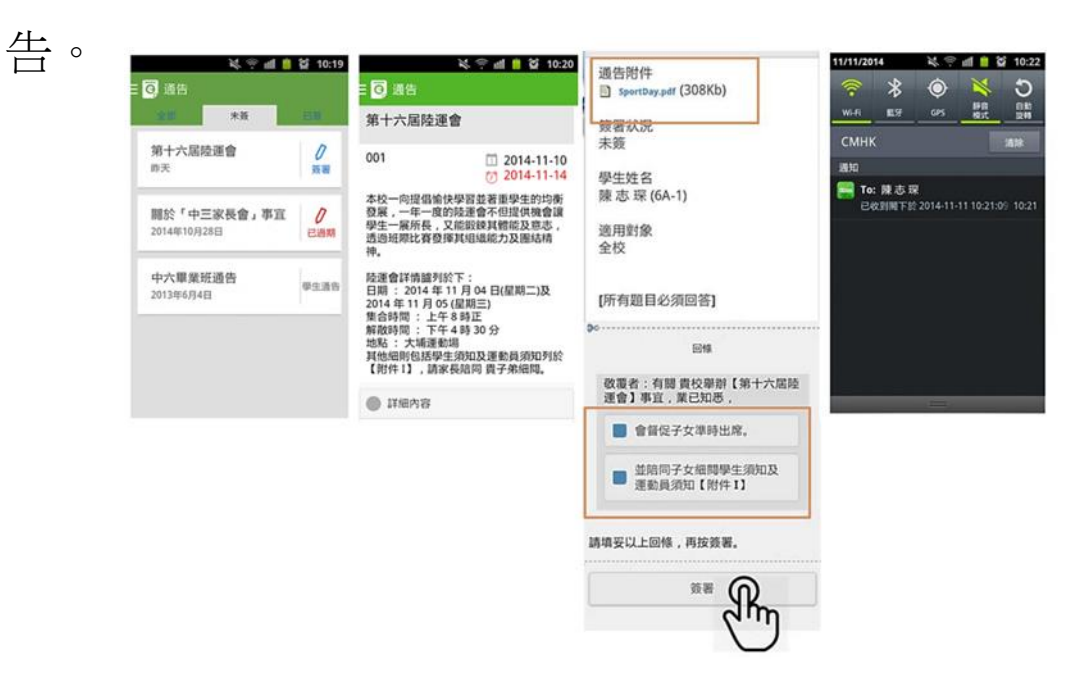

#### C. 考勤紀錄

- i. 查閱每日到校時間。 學生每次到校拍卡後,家長 可以透過eClass App 收到即時訊息。eClass App 首 頁 會即時更新有關紀錄\*。
- \* 本校沒有規定學生離校時拍卡,因此家長不會收到 學生離校紀錄的訊息; 如學生早上忘記拍卡,學 生到達時間也會置空,待早會時段班主任再點名 作實後,到達時間會顯示(準時) 二字,表示學 生並沒有遲到,建議家長可在九時後再覆查系統。

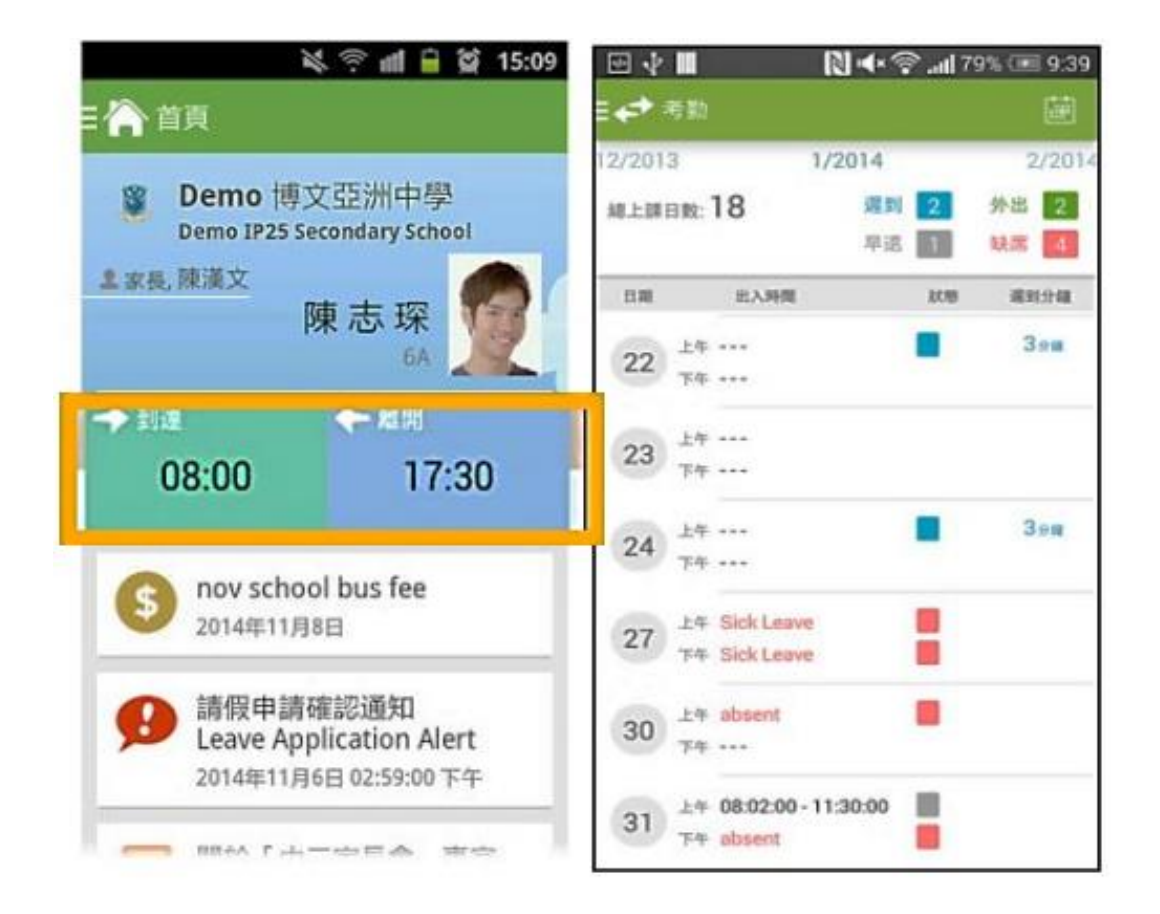

### D. 校曆表

按功能表上 「 校曆表」 進入頁面,行事曆會以 不同顏色區別不同 事項和假期,包括:

- 1. 公眾假期
- 2. 學校假期
- 3. 學校事項

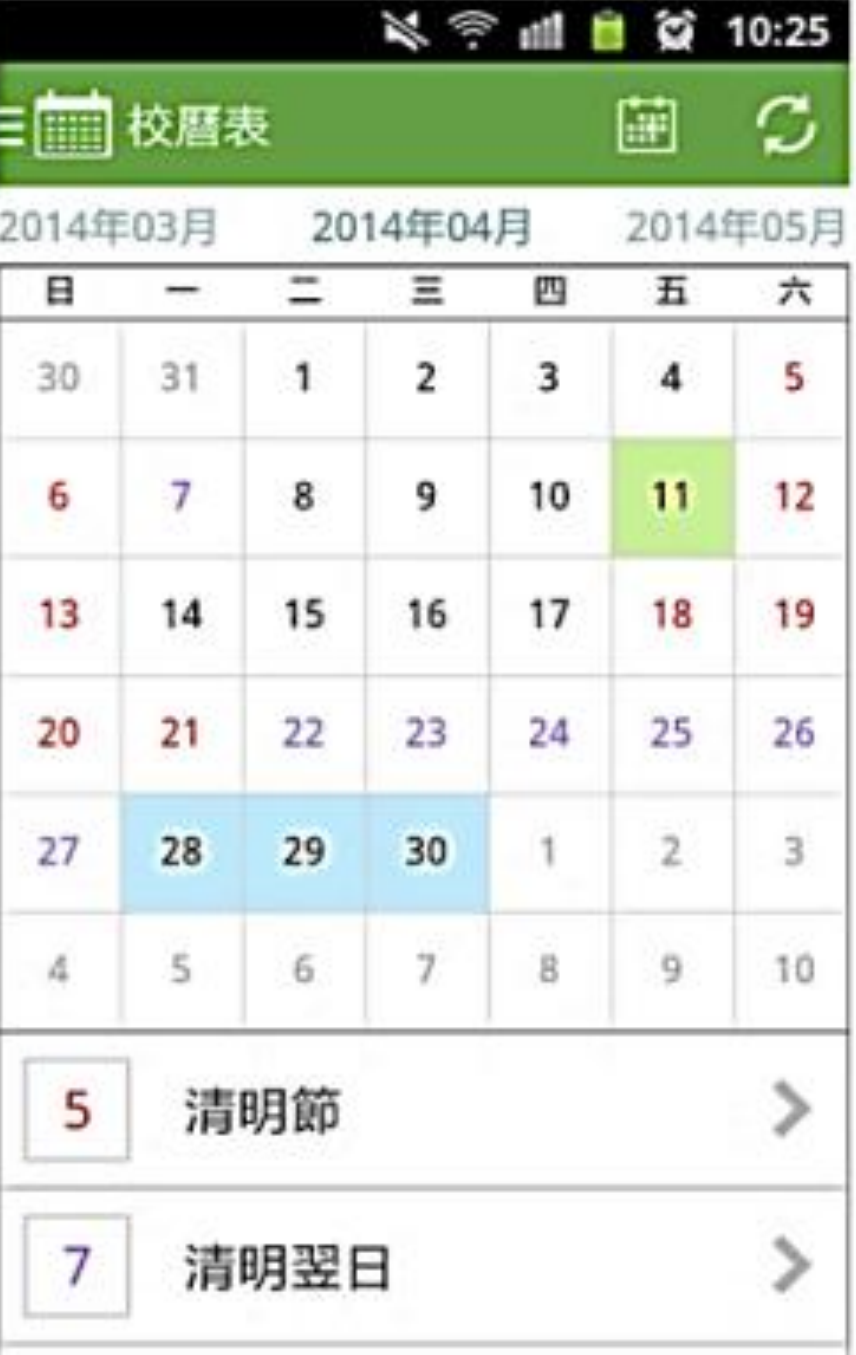

#### 如何更改密碼?

• 步驟 1:於Parent App的右下方按更多打開功能表。

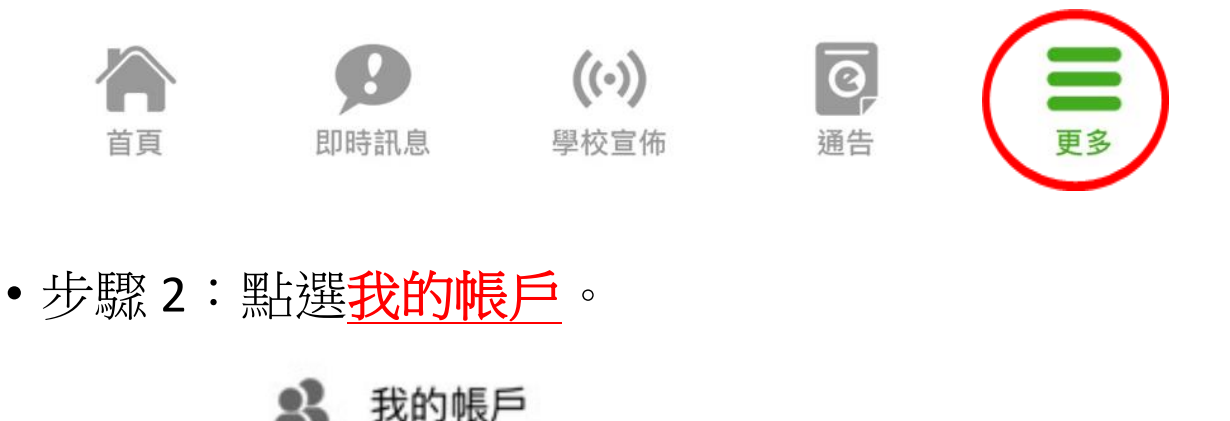

•家長可在學校名稱的位置向左滑動,之後選擇更 改密碼。

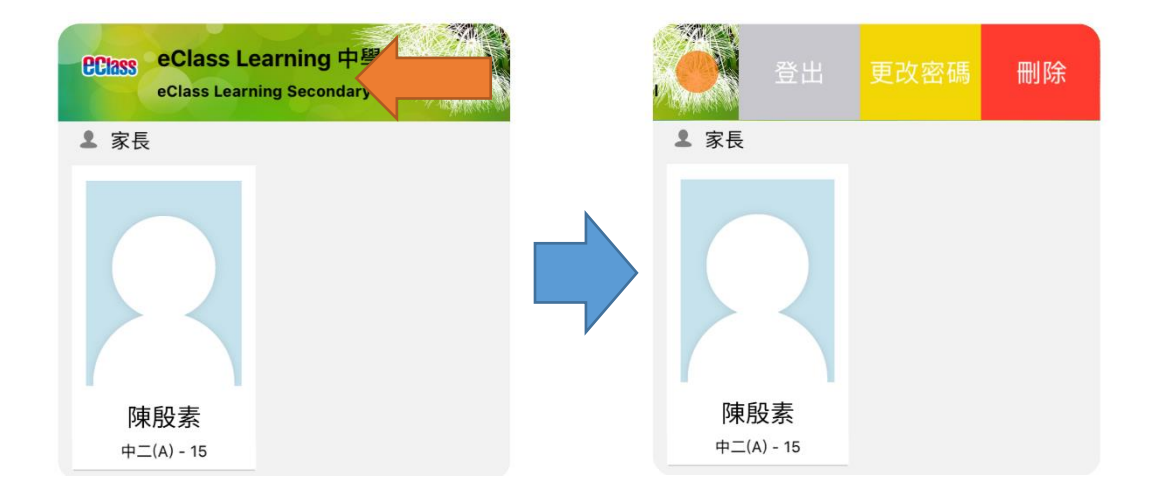

若遺失密碼,請與班主任聯絡,領取「重設 eClass 家長帳戶密碼申請表」,填妥後交校務 處,以便校方為你重設 eClass 家長戶口密碼。

### 常見問題

#### 如家長使用 eClass App 時遇到疑難,可進入 eClass App 用戶指南>常見問題了解。

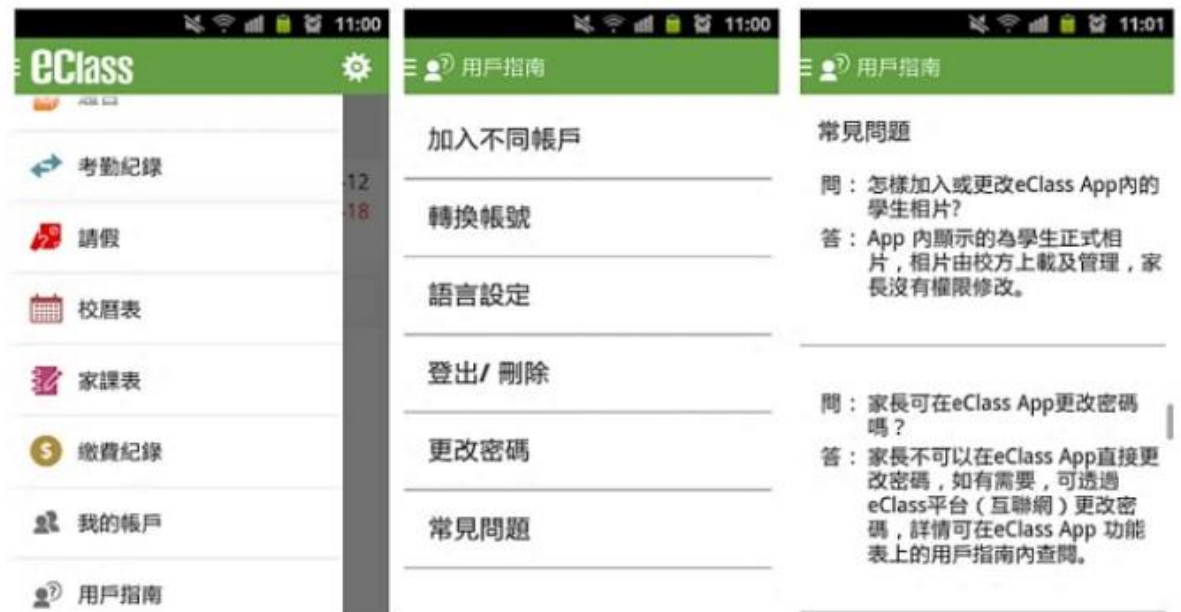

家長如有任何關於 eClass App 的查詢,歡迎聯絡 eClass。

eClass 家長支援電話:3913 3211

電郵: support@broadlearning.com

#### 一般常見問題

- 問: 如何設定手機以確保收到學校發出之「推播通知」?
- 答: Android 手機: 設定〉應用程式〉 eClass App〉選取顯示通知 。 iOS 手機: 設定〉通知〉 eClass App〉選取允許通知
- 問: 如忘記家長戶口密碼怎麼辦?
- 答: 敬請家長妥善保管 eClass 家長戶口密碼,若有遺失,請與班主 任聯絡,並填寫「重設 eClass 家長帳戶密碼申請表」,表格填 妥後交校務處,以便校方為你重設 eClass 家長戶口密碼。
- 問: 家長能否诱過 eClass App 聯絡校方或作請假申請?
- 答: eClass App 只能讓家長接收校方發出的即時資訊,如家長有需 要為子女請假,敬請致電校務處聯絡校方或相關老師。
- 問: 家長帳號可否在多部智能手機上登入?
- 答: 可以,所有訊息會同步發送至已登入的手機。
- 問: 可否把家長帳號交給子女?
- 答: 學校絕不建議把家長帳號交給子女,以防子女假冒家長簽覆電 子通告。
- 問: 除了透過 eClass App, 有沒有其他方法簽覆電子通告?
- 答: 家長可透過學校網頁登入eClass 網站 ,在功能表上選擇 「資訊服務〉 電子通告系統」 簽覆電子通告。